[view]

[view]

#### **Console Navigation Keystore Keystore Configuration** SSL

#### Keystore Configuration

This tool walks you through the process of configuring keystores to use with SSL connectors (for the web container, etc.).

Keystores start out as locked against editing and also not available for usage by other components in the server. The Editable flag indicates whether the keystore has been unlocked for editing (by entering the keystore password), which lasts for the current login session. The Available flag indicates whether that password has been saved in order to make the keystore available to other components in the server.

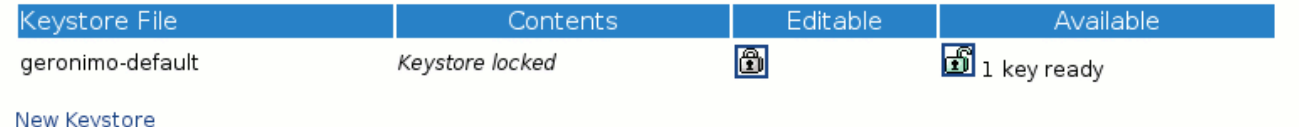

#### Geronimo **<geronimo\_home>\var\security\keystores\geronimo-default**

#### **New Keystore Create Keystore** sample\_keystorepassword

### **Available**

# Keystore Configuration

This tool walks you through the process of configuring keystores to use with SSL connectors (for the web container, etc.).

Keystores start out as locked against editing and also not available for usage by other components in the server. The Editable flag indicates whether the keystore has been unlocked for editing (by entering the keystore password), which lasts for the current login session. The Available flag indicates whether that password has been saved in order to make the keystore available to other components in the server.

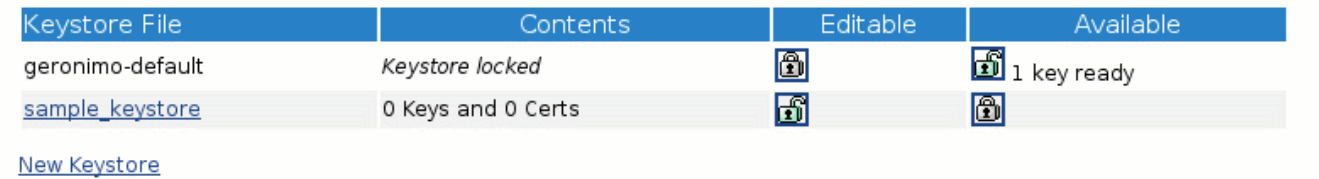

#### **Create Private Key**

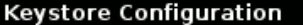

## [view]

On this screen you can configure the settings to generate a new private key. The next screen will let you review this<br>information before generating the private key and accompanying certificate.

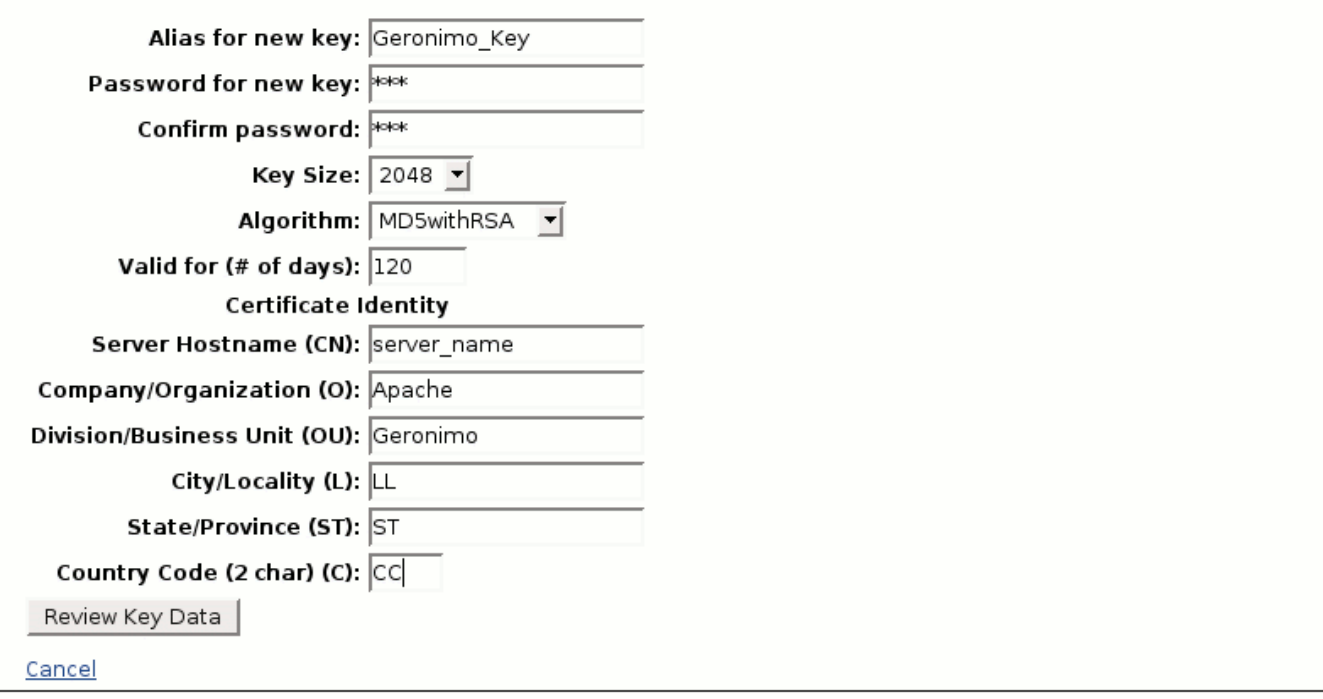

## **Review Key Data Generate Key** Keystore Configuration

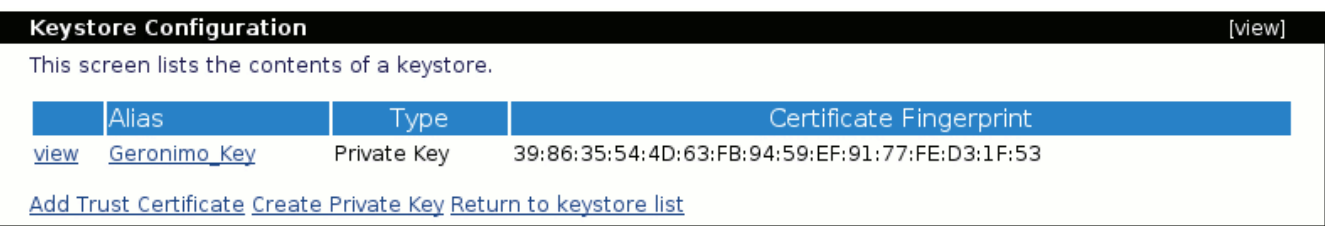

HTTPSHTTPSTomcatWebSSLConnector

TomcatWebSSLConnector **stop start**

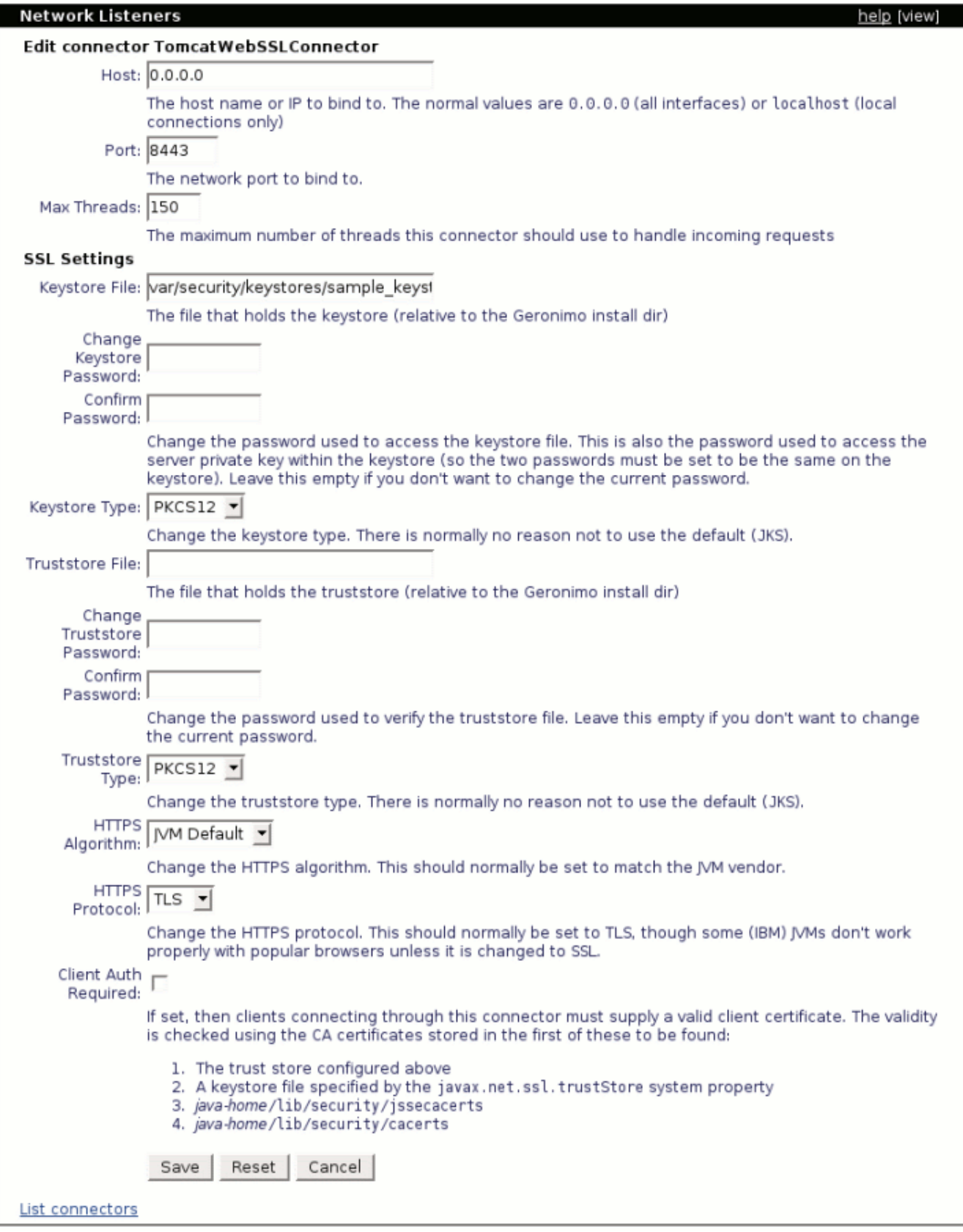

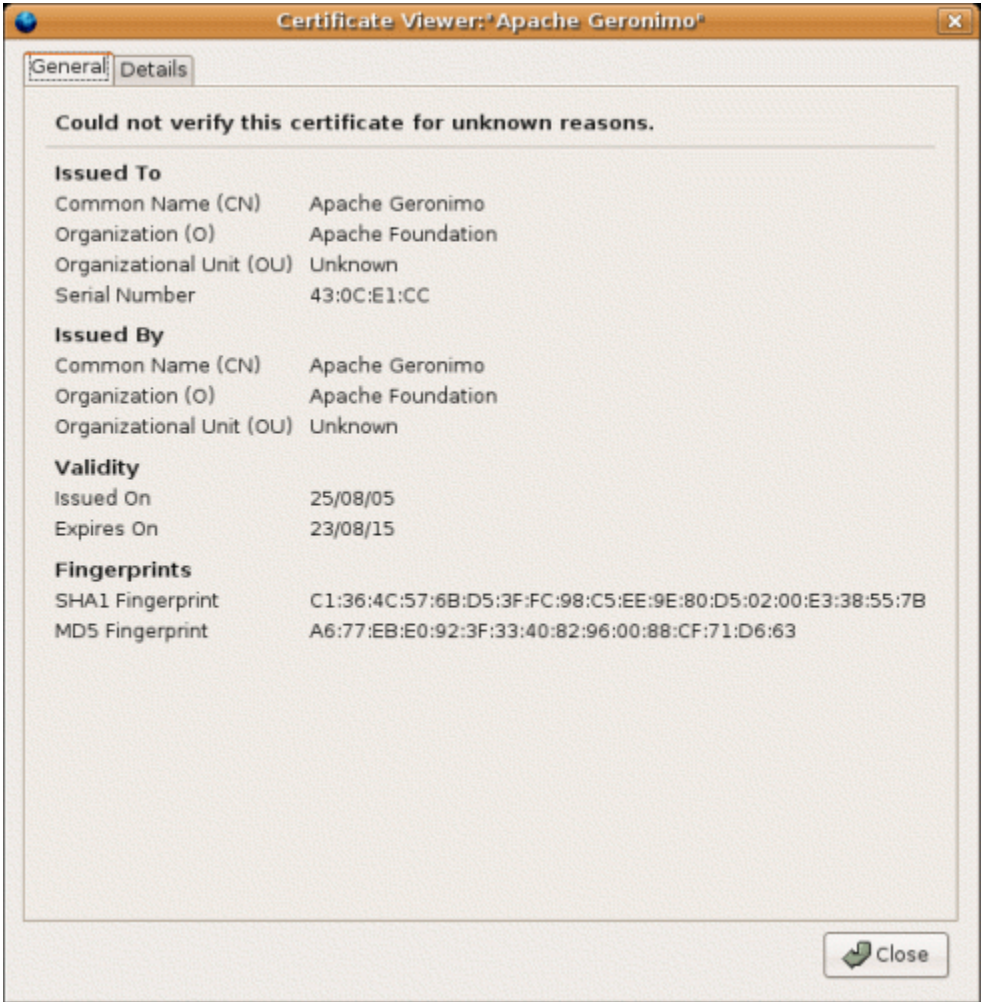